XDfriend - Themes

NEWS\_PDF\_AUTHOR: grosdunord

NEWS\_PDF\_DATE: 2011/1/30 19:30:00

Hello everyone,

This is my first collaboration for Xoops.

XDfriend theme is very different from what can be found in Xoops themes, I wanted it to have an index page or the blocks can be displayed and organized as we would like for it I used Smarty Xoops .

The main points of this theme:

- Organization and position of the blocks on the index pages according to your wishes.
- Background of each change for each module
- Integration of the slider just to the index page is no longer active in other pages
- Horizontal menu entirely in CSS 3
- Display number of private messages received in the user menu

The theme is compatible with Firefox, IE, Opera, Chrome, Safari

## **How to change index page?**

For this we must change the file io-index.html in the folder that Xotpl

A table was set up to display the titles for blocks and just all happy simply to create a different picture if it does not suit you.

## **How to display the titles of blocks but in this picture?**

You can view all the title you want to do it sufficed to identify the ID of your block and add in your table cell as the sample line for the block with ID 21:

## **How to display blocks but happy in this picture?**

This is the same as the title it just enough to remove the display such content for block 21:

## **How to add a different background for the modules?**

To start the background image of the index page and named "content\_bg.png" that she found in the img Theme:

All first create another image with the desired color and named content bg1.png and transfer in the img

Then open the style.css file and put this line example for the private message module:

## #xo-page.pm{background: url(../img/content\_bg1.png) repeat-x scroll 0 0 transparent;}

For another module just replace the ". token by. then the name of your module I have already prepared several background for the following modules:

Pm News liaise tdmdownload xdonation adslight eXtCal profile publisher newbb Catads MyTube

## **Menu**

# **How do I change the menu?**

To do this go to the folder and modify the file Xotpl globalnav.html

A user menu were added to the number of private messages received:

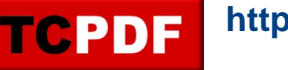

New sytem for closing the site with countdown:

# **How to change the date of the countdown?**

By changing the following values in the file in the folder system\_siteclosed.html module / system /

'day': 30, 'month': 1, 'year': 2011, 'hour': 14, 'min': 0, 'sec': 0,

## **How do I change the text of the countdown?**

All simply in the administration of your site in general preferences.

When you close your site and visitors can follow your news feed twitter footer

**News feed on Twitter page website closed**

## **How do I add my own news feed?**

Why change the following line that this is in the file and change system\_siteclosed.html Œil\_Horus your twitter account

#### src=

"http://twitter.com/statuses/user\_timeline/Oeil\_Horus.json?callback=twitterCallback2&count=1"

Demo:<http://demo-theme.vistaide.com/> ID: demo Password: demo

Download: [removed due to copyright violation]

I would like to Tatane xoops french thanked for his help.

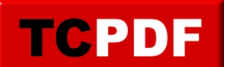

Hello everyone,

This is my first collaboration for Xoops.

XDfriend theme is very different from what can be found in Xoops themes, I wanted it to have an index page or the blocks can be displayed and organized as we would like for it I used Smarty Xoops .

The main points of this theme:

- Organization and position of the blocks on the index pages according to your wishes.
- Background of each change for each module
- Integration of the slider just to the index page is no longer active in other pages
- Horizontal menu entirely in CSS 3
- Display number of private messages received in the user menu

The theme is compatible with Firefox, IE, Opera, Chrome, Safari

## **How to change index page?**

For this we must change the file io-index.html in the folder that Xotpl

A table was set up to display the titles for blocks and just all happy simply to create a different picture if it does not suit you.

## **How to display the titles of blocks but in this picture?**

You can view all the title you want to do it sufficed to identify the ID of your block and add in your table cell as the sample line for the block with ID 21:

# **How to display blocks but happy in this picture?**

This is the same as the title it just enough to remove the display such content for block 21:

## **How to add a different background for the modules?**

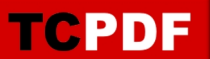

To start the background image of the index page and named "content\_bg.png" that she found in the img Theme:

All first create another image with the desired color and named content\_bg1.png and transfer in the img

Then open the style.css file and put this line example for the private message module:

#xo-page.pm{background: url(../img/content\_bg1.png) repeat-x scroll 0 0 transparent;}

For another module just replace the ". token by. then the name of your module I have already prepared several background for the following modules:

Pm News liaise tdmdownload xdonation adslight eXtCal profile publisher newbb **Catads** MyTube

## **Menu**

## **How do I change the menu?**

To do this go to the folder and modify the file Xotpl globalnav.html

A user menu were added to the number of private messages received:

New sytem for closing the site with countdown:

**How to change the date of the countdown?**

By changing the following values in the file in the folder system\_siteclosed.html module / system /

'day': 30, 'month': 1, 'year': 2011, 'hour': 14, 'min': 0, 'sec': 0,

## **How do I change the text of the countdown?**

All simply in the administration of your site in general preferences.

When you close your site and visitors can follow your news feed twitter footer

**News feed on Twitter page website closed**

## **How do I add my own news feed?**

Why change the following line that this is in the file and change system\_siteclosed.html Œil\_Horus your twitter account

#### src=

"http://twitter.com/statuses/user\_timeline/Oeil\_Horus.json?callback=twitterCallback2&count=1"

Demo:<http://demo-theme.vistaide.com/> ID: demo Password: demo

Download: [removed due to copyright violation]

I would like to Tatane xoops french thanked for his help.